# BA654 DSSI Disk PIU Installation Guide

Order Number EK-BA654-IN.001

This manual is intended for Digital customer service engineers and self-maintenance customers installing the BA654 disk PIU option.

#### First Printing, December 1992

The information in this document is subject to change without notice and should not be construed as a commitment by Digital Equipment Corporation.

Digital Equipment Corporation assumes no responsibility for any errors that may appear in this document.

The software, if any, described in this document is furnished under a license and may be used or copied only in accordance with the terms of such license. No responsibility is assumed for the use or reliability of software or equipment that is not supplied by Digital Equipment Corporation or its affiliated companies.

Copyright © 1992 by Digital Equipment Corporation.

All Rights Reserved. Printed in U.S.A.

The following are trademarks of Digital Equipment Corporation:

**DECUS** Alpha AXP VAXBI AXP **DWMVA** VAXELN DEC **OpenVMS VMScluster DECchip** ULTRIX XMI **DEC LANcontroller UNIBUS** The AXP logo VAX **DECnet** digital

OSF/1 is a registered trademark of the Open Software Foundation, Inc.

**FCC NOTICE:** The equipment described in this manual generates, uses, and may emit radio frequency energy. The equipment has been type tested and found to comply with the limits for a Class A computing device pursuant to Subpart J of Part 15 of FCC Rules, which are designed to provide reasonable protection against such radio frequency interference when operated in a commercial environment. Operation of this equipment in a residential area may cause interference, in which case the user at his own expense may be required to take measures to correct the interference.

# Contents

| Preface.                        | v                                          |
|---------------------------------|--------------------------------------------|
| Chapter                         | 1 Preparation                              |
| 1.1<br>1.2<br>1.3               | BA654 DSSI Disk PIU Description            |
| Chapter                         | 2 Installing the BA654 PIU Option          |
| 2.1<br>2.2<br>2.3<br>2.4<br>2.5 | Remove the Cabinet Airflow Plate           |
| Chapter                         | 3 Acceptance and Troubleshooting           |
| 3.1<br>3.2<br>3.3               | Restore Power and Check Self-Test Results  |
| Example                         | es s                                       |
|                                 | Sample Self-Test Display and Show Commands |
| Figures                         |                                            |
| Figure 1-1                      | BA654 DSSI Disk PIU 1-2                    |

| Figure 1-2 | PIU Rear Panel                                | 1-6  |
|------------|-----------------------------------------------|------|
| Figure 1-3 | Rear Panel Removal                            | 1-7  |
| Figure 2-1 | Airflow Plate                                 | 2-2  |
| Figure 2-2 | Installing the BA654 PIU                      | 2-4  |
| Figure 2-3 | Sample DSSI Configuration                     | 2-6  |
| Figure 2-4 | SBB Screws                                    |      |
| Figure 2-5 | Cabling and Terminating the SBBs              |      |
| Figure 2-6 | Cabling                                       |      |
| Figure 2-7 | Setting the KFMSA-BA Node ID on the I/O Panel |      |
| Figure 3-1 | DSSI Disk Drive LEDs                          | 3-6  |
|            |                                               |      |
| Tables     |                                               |      |
| iables     |                                               |      |
| Table 1    | DEC 7000/VAX 7000 Documentation               | vii  |
| Table 2    | Related Documents                             | viii |
| Table 1-1  | DSSI Storage Device Options                   | 1-3  |
| Table 1-2  | DSSI Cable Options                            |      |
| Table 1-3  | BA654 Option Kit                              |      |
| Table 3-1  | Indicator Switches on Disk Control Panel      | 3-7  |
| Table 3-2  | DSSI Disk Drive Fault Diagnosis               | 3-7  |
|            |                                               |      |

### **Preface**

#### **Intended Audience**

This manual is written for Digital customer service engineers and self-maintenance customers who install the BA654 option in an H9F00-Ax or an H9F00-Bx cabinet.

#### **Document Structure**

This manual uses a structured documentation design. Topics are organized into small sections for efficient on-line and printed reference. Each topic begins with an abstract. You can quickly gain a comprehensive overview by reading only the abstracts. Next is an illustration or example, which also provides quick reference. Last in the structure are descriptive text and syntax definitions.

This manual has three chapters as follows:

- **Chapter 1, Preparation**, gives an overview of the option and tells how to prepare for the installation.
- **Chapter 2, Installing the BA654 PIU Option,** gives instructions on how to install and cable the BA654 PIU.
- **Chapter 3, Acceptance and Troubleshooting,** describes the acceptance procedure.

#### **Conventions Used in This Document**

*Book titles.* In text, if a book is cited without a product name, that book is part of the hardware documentation. It is listed in Table 1 along with its order number.

*Icons*. The icons shown below are used in illustrations for designating part placement in the system described. A shaded area in the icon shows the location of the component or part being discussed.

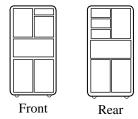

### **Documentation Titles**

Table 1 lists the books in the DEC 7000 and VAX 7000 documentation set. Table 2 lists other documents that you may find useful.

Table 1 DEC 7000/VAX 7000 Documentation

| Title                            | Order Number |
|----------------------------------|--------------|
| Installation Kit                 | EK-7000B-DK  |
| Site Preparation Guide           | EK-7000B-SP  |
| Installation Guide               | EK-700EB-IN  |
| Hardware User Information Kit    | EK-7001B-DK  |
| Operations Manual                | EK-7000B-OP  |
| Basic Troubleshooting            | EK-7000B-TS  |
| Service Information Kit—VAX 7000 | EK-7002A-DK  |
| Platform Service Manual          | EK-7000A-SV  |
| System Service Manual            | EK-7002B-SV  |
| Pocket Service Guide             | EK-7000A-PG  |
| Advanced Troubleshooting         | EK-7001A-TS  |
| Service Information Kit—DEC 7000 | EK-7002B-DK  |
| Platform Service Manual          | EK-7000A-SV  |
| System Service Manual            | EK-7002B-SV  |
| Pocket Service Guide             | EK-7700A-PG  |
| Advanced Troubleshooting         | EK-7701A-TS  |
| Reference Manuals                |              |
| Console Reference Manual         | EK-70C0B-TM  |
| KA7AA CPU Technical Manual       | EK-KA7AA-TM  |
| KN7AA CPU Technical Manual       | EK-KN7AA-TM  |
| MS7AA Memory Technical Manual    | EK-MS7AA-TM  |
| I/O System Technical Manual      | EK-70I0A-TM  |
| Platform Technical Manual        | EK-7000A-TM  |

Table 1 DEC 7000/VAX 7000 Documentation (Continued)

| Title                                              | Order Number |
|----------------------------------------------------|--------------|
| Upgrade Manuals                                    |              |
| KA7AA CPU Installation Card                        | EK-KA7AA-IN  |
| KN7AA CPU Installation Card                        | EK-KN7AA-IN  |
| MS7AA Memory Installation Card                     | EK-MS7AA-IN  |
| KZMSA Adapter Installation Guide                   | EK-KXMSX-IN  |
| DWLMA XMI PIU Installation Guide                   | EK-DWLMA-IN  |
| DWMBB VAXBI PIU Installation Guide                 | EK-DWMBB-IN  |
| H7237 Battery PIU Installation Guide               | EK-H7237-IN  |
| H7263 Power Regulator Installation Card            | EK-H7263-IN  |
| BA654 DSSI Disk PIU Installation Guide             | EK-BA654-IN  |
| BA655 SCSI Disk and Tape PIU Installation<br>Guide | EK-BA655-IN  |
| Removable Media Installation Guide                 | EK-TFRRD-IN  |

Table 2 Related Documents

| Title                                                   | Order Number |
|---------------------------------------------------------|--------------|
| DSSI VAXcluster Installation and Troubleshooting Manual | EK-410AA-MG  |
| KFMSA Module Installation and User Manual               | EK-KFMSA-IM  |
| KFMSA Module Service Guide                              | EK-KFMSA-SV  |
| RF Series Integrated Storage Element User Guide         | EK-RF72D-UG  |
| TF85 Cartridge Tape Subsystem Owner's Manual            | EK-OTF85-OM  |

# Chapter 1

# **Preparation**

This chapter describes the BA654 disk PIU option and gives preparation guidelines for installing this option into an H9F00-Ax system cabinet or an H9F00-Bx expander cabinet. Chapter 2 describes the installation. Sections in this chapter include:

- BA654 DSSI Disk PIU Description
- Prepare Area, Kit, and Tools
- Check PIU Enclosure for Proper Airflow

### 1.1 BA654 DSSI Disk PIU Description

The BA654 DSSI disk PIU can be installed to provide additional I/O. This option includes the enclosure and the internal power cable. The I/O adapter, storage array building blocks (SBBs), and DSSI cables must be ordered separately.

Figure 1-1 BA654 DSSI Disk PIU

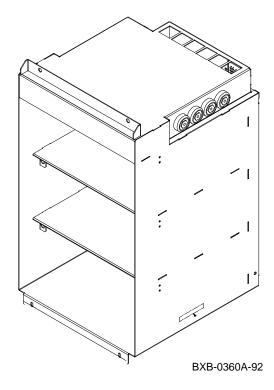

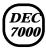

The KFMSB-AA option is the DSSI adapter for DEC 7000 systems. If an additional KFMSB adapter is required, you must also order the CK-KFMSB-LB option. The CK-KFMSB-LB option includes the DSSI bulkhead cable assembly (17-03451-01) and four terminators (12-31281-01).

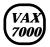

The KFMSA-BA option is the DSSI adapter for VAX 7000 systems. If an additional KFMSA adapter is required, you must also order the CK-KFMSA-LN option. The CK-KFMSA-LN option includes the XMI-to-DSSI bulkhead cable assembly (70-27661-04) and four terminators (12-31281-01).

DSSI devices and cables must be ordered separately. Table 1-1 lists the storage devices, and Table 1-2 lists the cables.

Table 1-1 DSSI Storage Device Options

| Option Number | Item                                                                                     |
|---------------|------------------------------------------------------------------------------------------|
| SF73-LA       | Storage unit containing two 5.25" RF73 disks and one 12" jumper cable (17-02382-07)      |
| EF51R-LA      | Storage unit containing two 5.25" 100 Mbyte disks and one 12" jumper cable (17-02382-07) |
| EF52R-LA      | Storage unit containing two 5.25" 200 Mbyte disks and one 12" jumper cable (17-02382-07) |

Table 1-2 DSSI Cable Options

| Option Number | Item                                    |
|---------------|-----------------------------------------|
| BC21Q-06      | 6 ft DSSI internal cable (17-02382-09)  |
| BC21Q-09      | 9 ft DSSI external cable (17-02382-02)  |
| BC21Q-16      | 16 ft DSSI external cable (17-02382-05) |

### 1.2 Prepare Area, Kit, and Tools

Set up a work space near the system where you can store components while you work on the BA654 option installation. Unpack the BA654 option kit and check the contents against Table 1-3. Prepare the system for shutdown. You will need a Phillips head screwdriver.

Table 1-3 BA654 Option Kit

| Part Number | Description                            |
|-------------|----------------------------------------|
| 70-29936-01 | DSSI PIU enclosure                     |
| 17-03422-01 | Power cable                            |
| 74-44639-01 | Rear panel                             |
| 36-38666-01 | Caution label                          |
| EK-BA654-IN | BA654 DSSI Disk PIU Installation Guide |

- 1. Prepare an area near the system where you can place system components during the installation.
- 2. Perform an orderly shutdown of the system.
- 3. Turn the control panel keyswitch to the Disable position.
- 4. Open the cabinet doors.
- 5. Push the AC power circuit breaker handle down to shut the circuit breaker off.

## 1.3 Check PIU Enclosure for Proper Airflow

When installing a BA654 PIU in the cabinet, make sure that the rear panel arrow points toward the blower to permit proper airflow. See Figure 1-2.

Figure 1-2 PIU Rear Panel

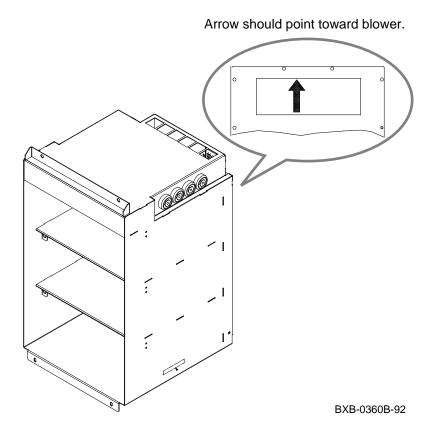

The arrow on the rear panel of the PIU enclosure must point toward the blower. That is, the arrow must point up when installing the PIU below the blower; it must point down when installing the PIU above the blower.

If necessary, use the following procedure to reinstall the PIU rear panel:

- 1. Using a Phillips screwdriver, remove the 12 screws on the rear panel (see 1 in Figure 1-3).
- 2. Remove and reposition the rear panel.
- 3. Install the 12 Phillips screws.

Figure 1-3 Rear Panel Removal

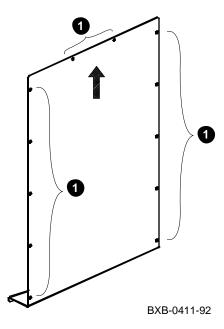

# Chapter 2

# Installing the BA654 PIU Option

This chapter describes the installation of the BA654 PIU option into an H9F00-Ax system cabinet or an H9F00-Bx expander cabinet. Sections include:

- Remove the Cabinet Airflow Plate
- Install the BA654 PIU
- **Install the Storage Array Building Blocks**
- Cable the Storage Array Building Blocks
- Cable the BA654 PIU and Set Node IDs

### 2.1 Remove the Cabinet Airflow Plate

Remove the cabinet airflow plate located below the blower in the disk PIU space. The plate blocks airflow when a PIU is not present.

Figure 2-1 **Airflow Plate** 

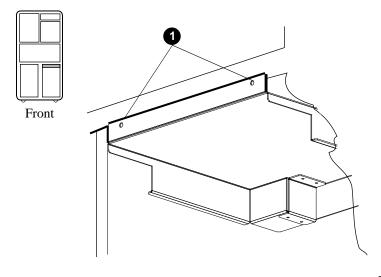

BXB-0412-92

- 1. Open the front cabinet door.
- 2. Using a Phillips screwdriver, remove the two screws (see 1 in Figure 2-1) and slide the airflow plate out of the cabinet.

### 2.2 Install the BA654 PIU

#### Insert the BA654 PIU into the cabinet.

Figure 2-2 Installing the BA654 PIU

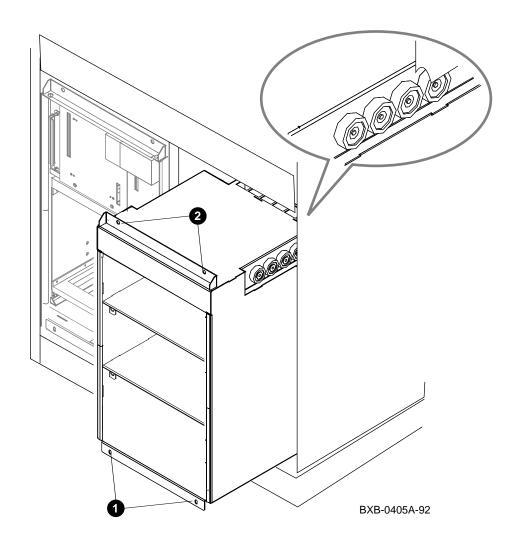

- 1. Line up the rollers at the top of each side of the PIU enclosure with the slides in the cabinet. See Figure 2-2. Push the PIU enclosure straight into the cabinet until it seats.
- 2. Install the two Phillips screws at the bottom of the PIU enclosure (see **1**).
- Tighten the two captive screws (see **2**).

# 2.3 Install the Storage Array Building Blocks

Insert the storage array building blocks (SBBs) into the BA654 PIU.  $\label{eq:bases}$ 

Figure 2-3 Sample DSSI Configuration

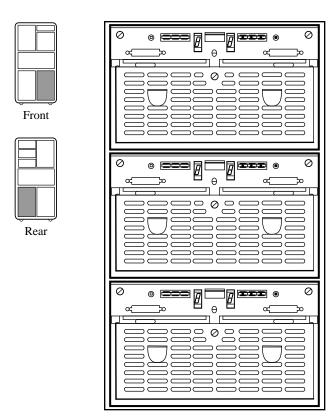

BXB-0045B-92

Figure 2-3 shows a DSSI PIU with three SBBs. Each SBB houses two 5.25" disks.

#### To install an SBB:

- 1. Insert the SBB onto the shelf closest to the blower.
- 2. Tighten the two large flathead screws (see ) in Figure 2-4) to secure the SBB.

Figure 2-4 SBB Screws

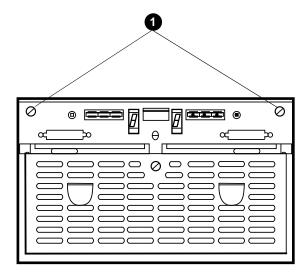

BXB-0045C-92

#### **BA654 DSSI Disk PIU Configuration Rules**

- The DSSI disk PIU can occupy any quadrant in the cabinet.
- In the system cabinet or in the bottom of the expander cabinet, SBBs are installed starting closest to the blower and working down.
- In the top of the expander cabinet, SBBs are installed starting closest to the blower and working up.
- The arrow on the rear panel of the PIU enclosure must point toward the blower.

### 2.4 Cable the Storage Array Building Blocks

Connect the SBB jumper cables and terminators. Section 2.5 shows how to connect the DSSI cable.

**Cabling and Terminating the SBBs** Figure 2-5

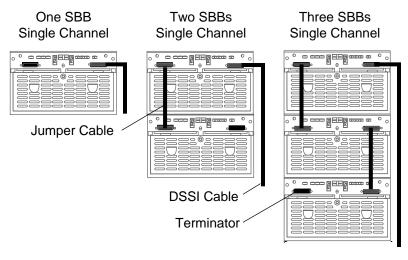

- 1. If only one SBB is present, attach a terminator (12-31281-01) to one connector. Connect the DSSI cable to the other connector (see Figure 2-5).
- 2. If two or more SBBs are present, use jumper cables (BC21Q-01) to daisy-chain the SBBs. Attach a terminator to the connector that is not cabled (see Figure 2-5).

#### 2.5 Cable the BA654 PIU and Set Node IDs

Connect the DSSI cable to the disk connector. Thread the cable through the cable trough. Connect the other end of the cable to the I/O bulkhead. See Figure 2-6. If necessary, set node IDs.

Figure 2-6 Cabling

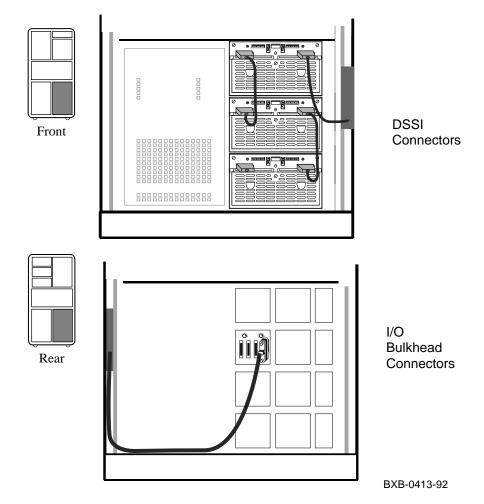

- 1. Connect the BC21Q-xx cable to the DSSI connector that is closest to the cable opening.
- 2. Thread the cable through the cable trough at the side of the cabinet.
- 3. Connect the other end of the cable to the I/O bulkhead reserved for DSSI I/O.

#### **Setting Node IDs**

The node IDs for KFMSA-BA modules are factory set with both ports having the node ID of 7. KFMSA-BA nodes IDs for single-host systems do not have to be changed. For a dual-host system, the second host system's KFMSA-BA node ID must be set to 6. On a tri-host system, the third host system's KFMSA-BA node ID must be set to 5. On a quad-host system, the fourth host system's KFMSA-BA node ID must be set to 4. For more information, see the *KFMSA Module Installation and User Manual*.

If the second and third hosts have multi-host I/O panels (as shown in Figure 2-7), use the KFMSA-BA select knob to change the KFMSA-BA node ID

If required, set the DSSI node IDs for the integrated storage elements (ISEs) using the switches on the DSSI disk PIU.

Figure 2-7 Setting the KFMSA-BA Node ID on the I/O Panel

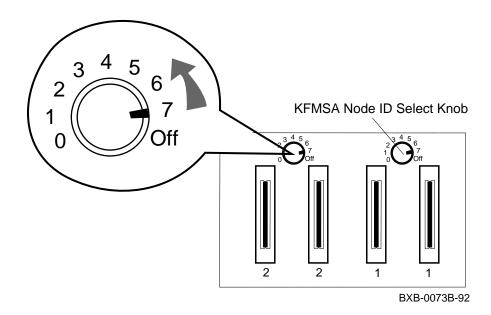

# Chapter 3

# **Acceptance and Troubleshooting**

This chapter discusses the acceptance procedure and troubleshooting guidelines for the BA654 option. See the Advanced Troubleshooting manual for more information on troubleshooting. Sections include:

- **Restore Power and Check Self-Test Results**
- Testing the KFMSx Adapter and DSSI Devices
- **DSSI Disk Drive LEDs**

#### 3.1 Restore Power and Check Self-Test Results

Power up the system and check the self-test display to see if the KFMSx adapter passed self-test. You can also check the yellow LED on the KFMSx adapter. The LED is on when the adapter passes self-test. See Section 3.2 for more information on testing.

Example 3-1 Sample Self-Test Display and Show Commands

| In          | Initializing the system ① |       |    |              |      |     |       |      |     |      |     |     |          |     |    |                 |
|-------------|---------------------------|-------|----|--------------|------|-----|-------|------|-----|------|-----|-----|----------|-----|----|-----------------|
| F           | E                         | D     | С  | В            | A    | 9   | 8     | 7    | 6   | 5    | 4   | 3   | 2        | 1   | 0  | NODE #          |
|             |                           |       |    |              |      |     | Α     | M    |     |      |     |     |          |     | P  | TYP             |
|             |                           |       |    |              |      |     | 0     | +    |     |      |     |     |          |     | +  | ST1             |
|             |                           |       |    |              |      |     |       |      |     |      |     |     |          |     | В  | BPD             |
|             |                           |       |    |              |      |     | 0     | +    |     |      |     |     |          |     | +  | ST2             |
|             |                           |       |    |              |      |     | •     | •    | •   | •    | •   | •   |          | •   | В  | BPD             |
|             |                           |       |    |              |      |     | +     | +    | •   | •    | •   | •   |          | •   | +  | ST3             |
|             |                           |       |    |              |      |     | •     | •    | •   | ٠    | •   | •   | •        | •   | В  | BPD             |
|             | +                         |       |    |              |      | +   | +     |      |     | +    |     |     |          |     |    | CO XMI +        |
|             |                           |       |    |              |      |     |       |      |     |      |     |     |          |     |    | C1 XMI          |
|             |                           |       |    |              |      |     |       |      |     |      |     |     |          |     |    | C2 XMI          |
|             |                           |       |    |              |      |     |       |      |     |      |     |     |          |     |    | C3 XMI          |
|             |                           |       |    |              |      |     |       | A0   |     |      |     |     |          |     |    | ILV             |
|             |                           |       |    |              |      |     | •     | 128  |     | •    | •   | •   | •        | •   | •  | 128Mb           |
| Fi          | rmw                       | are   | Re | v =          | V1   | .0- | -162  |      | ROI | M Re | v = | V1  | .0-      | 0 S | YS | SN = GAO1234567 |
|             |                           |       |    |              | ig   | _   |       |      |     |      |     |     |          |     |    |                 |
|             |                           | ,,,,, |    |              | _    | •   | _     |      |     | _    |     | 3.5 |          |     |    |                 |
|             | т.                        | ı D   | N  | ame          | 3    |     | Тур   | pe   |     | Rev  | •   | Mn  | emo      | nic | 2  |                 |
|             | LS                        |       | ., | ~ ~ ~        | . 70 |     | / 0 / | 2001 |     | 000  | ^   | 1   | <b>7</b> | ^   |    |                 |
|             | 0+                        |       |    | A7 <i>I</i>  |      |     | •     | 002) |     | 000  |     |     | 7aa<br>- |     |    |                 |
|             | 7+                        |       |    | IS7 <i>I</i> | λA   |     |       | 000) |     | 000  |     |     | 7aa      | U   |    |                 |
|             | 8+                        | -     | Ι  | OP           |      |     | (2)   | 000) | )   | 000  | 2   | io] | p0       |     |    |                 |
| CO XMI xmiO |                           |       |    |              |      |     |       |      |     |      |     |     |          |     |    |                 |
|             | 5+                        | -     | K  | DM7          | 70   |     | (00   | C22) | )   | 1E1  | 1   | kdı | m70      | 0   |    |                 |
|             | 8+                        | -     |    | WLN          |      |     | •     | )2A) |     | 010  |     | dw  | lma      | 0   |    |                 |
|             | 9+                        |       |    | FMS          |      |     |       | 310) |     | A2A  |     |     | msa      |     |    |                 |
|             | Ε+                        |       |    | EMN          |      |     |       | 203) |     | 080  |     |     | mna      | _   | 7  |                 |

#### Example 3-1 Sample Self-Test Display and Show Commands (Continued)

#### >>> show device kfmsa0 4 polling for units on kfmsa0, slot 9, xmi0... dua0.0.0.9.0 DUA0 RF73 dua1.0.0.9.0 DUA1 RF73 DUA2 dua2.0.0.9.0 RF73 dua3.0.0.9.0 DUA3 RF73 DUA4 DUA5 dua4.0.0.9.0 RF73 dua5.0.0.9.0 RF73 >>>

- 1. Close the cabinet doors.
- 2. Pull the AC power circuit breaker handle up to turn the circuit breaker on.
- Turn the control panel keyswitch to the Enable position; the system should power up and run self-test.

#### In Example 3-1:

- **1** Self-test runs at power-up.
- **2** The user enters a **show config** command.
- The KFMSA adapter, kfmsa0, passes self-test. This adapter supports the DSSI PIU option.
- The user enters a **show device kfmsa0** command. You can check to see if all the devices associated with the KFMSA adapter are reported by issuing this command.

#### For more information:

KFMSA Module Installation and User Manual

KFMSA Module Service Guide

### 3.2 Testing the KFMSx Adapter and DSSI Devices

Example 3-2 shows how to test a KFMSx adapter and associated devices.

#### Example 3-2 Testing the KFMSx and Devices

```
>>> test kfmsa0 1
Device exerciser selected for run time of 120 seconds
Type Ctrl/C to abort...
Initializing kfmsa0
Self-test passed on device kfmsa0 2
Configuring kfmsa0
polling for units on kfmsa0, slot 9, xmi0...
dua3.3.1.9.0 DUA3
                                            RF73 3
dkb4.4.1.9.0 DUA4
                                            RF73
Starting device exerciser on dua3.3.1.9.0 (id \#12d) in READ-ONLY mode
Stopping device exerciser on dua3.3.1.9.0 (id #12d)
Starting device exerciser on dua4.4.1.9.0 (id #13e) in READ-ONLY mode
Stopping device exerciser on dua4.4.1.9.0 (id #13e)
Starting device exerciser on dua3.3.1.9.0 (id #154) in READ-ONLY mode
Stopping device exerciser on dua3.3.1.9.0 (id #154)
Starting device exerciser on dua4.4.1.9.0 (id #165) in READ-ONLY mode
Stopping device exerciser on dua4.4.1.9.0 (id #165)
Starting device exerciser on dua3.3.1.9.0 (id #17b) in READ-ONLY mode
Stopping device exerciser on dua3.3.1.9.0 (id #17b)
Starting device exerciser on dua4.4.1.9.0 (id \#18d) in READ-ONLY mode
Stopping device exerciser on dua4.4.1.9.0 (id #18d)
Done testing...
>>>
```

- The user enters a **test kfmsa0** command to test the KFMSA adapter 0 and devices associated with the adapter.
- The KFMSA passes self-test.
- The devices associated with kfmsa0 are polled. Two RF73 disk drives are listed. Testing begins.

#### 3.3 DSSI Disk Drive LEDs

Each DSSI disk drive in a storage array building block has a set of LEDs. See Figure 3-1.

Figure 3-1 DSSI Disk Drive LEDs

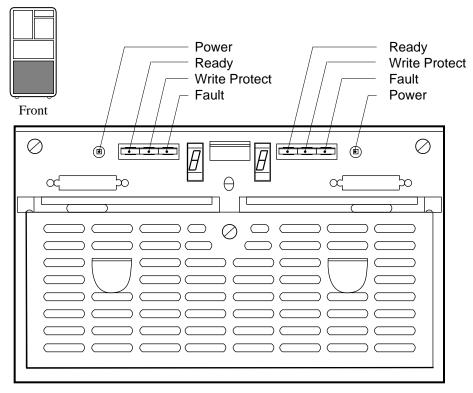

BXB-0045-92

Table 3-1 Indicator Switches on Disk Control Panel

| Indicator<br>Switch | Pushbutton<br>Position | Light     | Function                                |
|---------------------|------------------------|-----------|-----------------------------------------|
| DC Pwr<br>(Green)   | In<br>Out              | On<br>Off | DC power present. DC power not present. |
| Ready<br>(Green)    | In                     | On        | Integrated storage element is on-line.  |
|                     | Out                    | Off       | Integrated storage element is off-line. |
| Wrt Prot            | In                     | On        | Write-protect enabled.                  |
| (Yellow)            | Out                    | Off       | Write-protect disabled.                 |
| Fault<br>(Red)      | Momentary<br>Switch    | On<br>Off | Fault condition.<br>Normal operation.   |

The Fault indicator switch goes on for approximately 10 seconds during power-up, and then goes off. If the Fault indicator switch stays on, press the switch to diagnose the problem (see Table 3-2). See the *RF Series* Integrated Storage Element User Guide for more information.

Table 3-2 DSSI Disk Drive Fault Diagnosis

| Fault Indicator<br>Switch | When<br>Pressed |                                                               |
|---------------------------|-----------------|---------------------------------------------------------------|
| On                        | Slow Flash      | Integrated storage element calibra-<br>tions being performed. |
| On                        | Fast Flash      | Disk control panel failure.                                   |

# Index

| В                                                            | S                                                            |
|--------------------------------------------------------------|--------------------------------------------------------------|
| BA654 option kit contents, 1-4<br>BA654 PIU<br>cabling, 2-10 | Self-test results, 3-2<br>Storage array building blocks, 2-6 |
| installation, 2-4                                            | Т                                                            |
| С                                                            | Tools required, 1-4                                          |
| Cables, 1-3                                                  |                                                              |
| D                                                            |                                                              |
| Disk plug-in unit                                            |                                                              |
| fault indicator switch, 3-7<br>DSSI storage devices          |                                                              |
| configuration rules, 2-7                                     |                                                              |
| installing, 2-7<br>LEDs, 3-6                                 |                                                              |
| options, 1-3<br>testing, 3-4                                 |                                                              |
| · ·                                                          |                                                              |
| K                                                            |                                                              |
| KFMSA adapter                                                |                                                              |
| option, 1-3<br>self-test LED, 3-2                            |                                                              |
| testing the, 3-4                                             |                                                              |
| KFMSB adapter, 1-3                                           |                                                              |
| N                                                            |                                                              |
| Node IDs, 2-11                                               |                                                              |
| Р                                                            |                                                              |
| PIU rear panel<br>checking airflow, 1-6<br>reinstalling, 1-7 |                                                              |